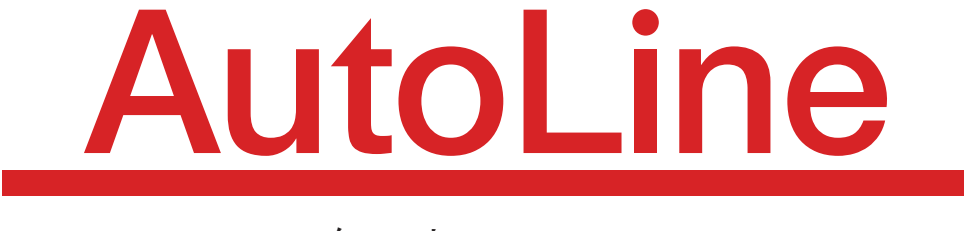

### スタートマニュアル

■チャット履歴 ■利用者検索 ■シナリオ設定 ■シナリオ-応用編-■設置コード生成 ■スタッフ設定 ■その他の設定について ■AutoLineサポートお問い合わせ先

### ●チャット履歴

AutoLine

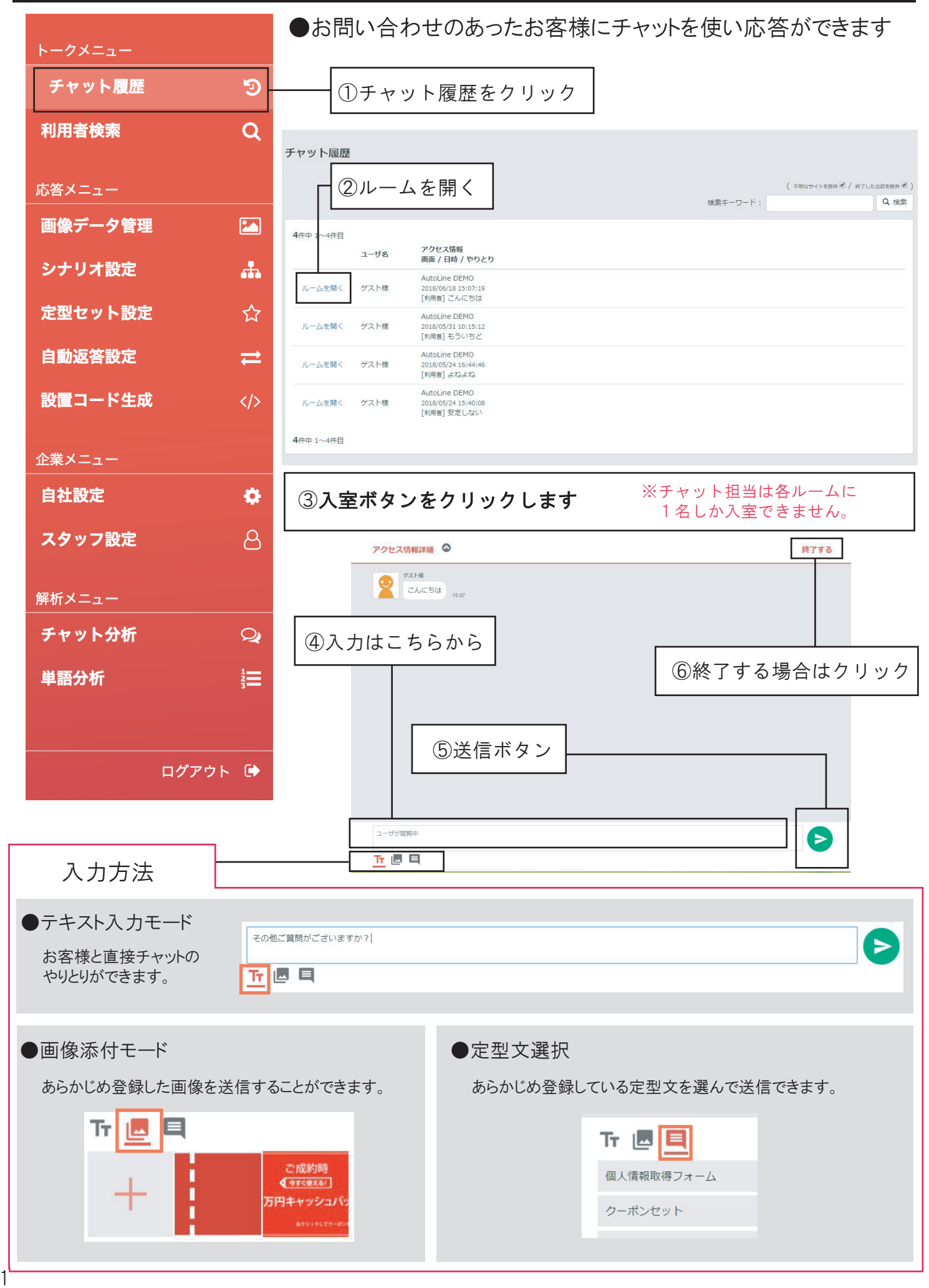

## ●利用者検索

# AutoLine

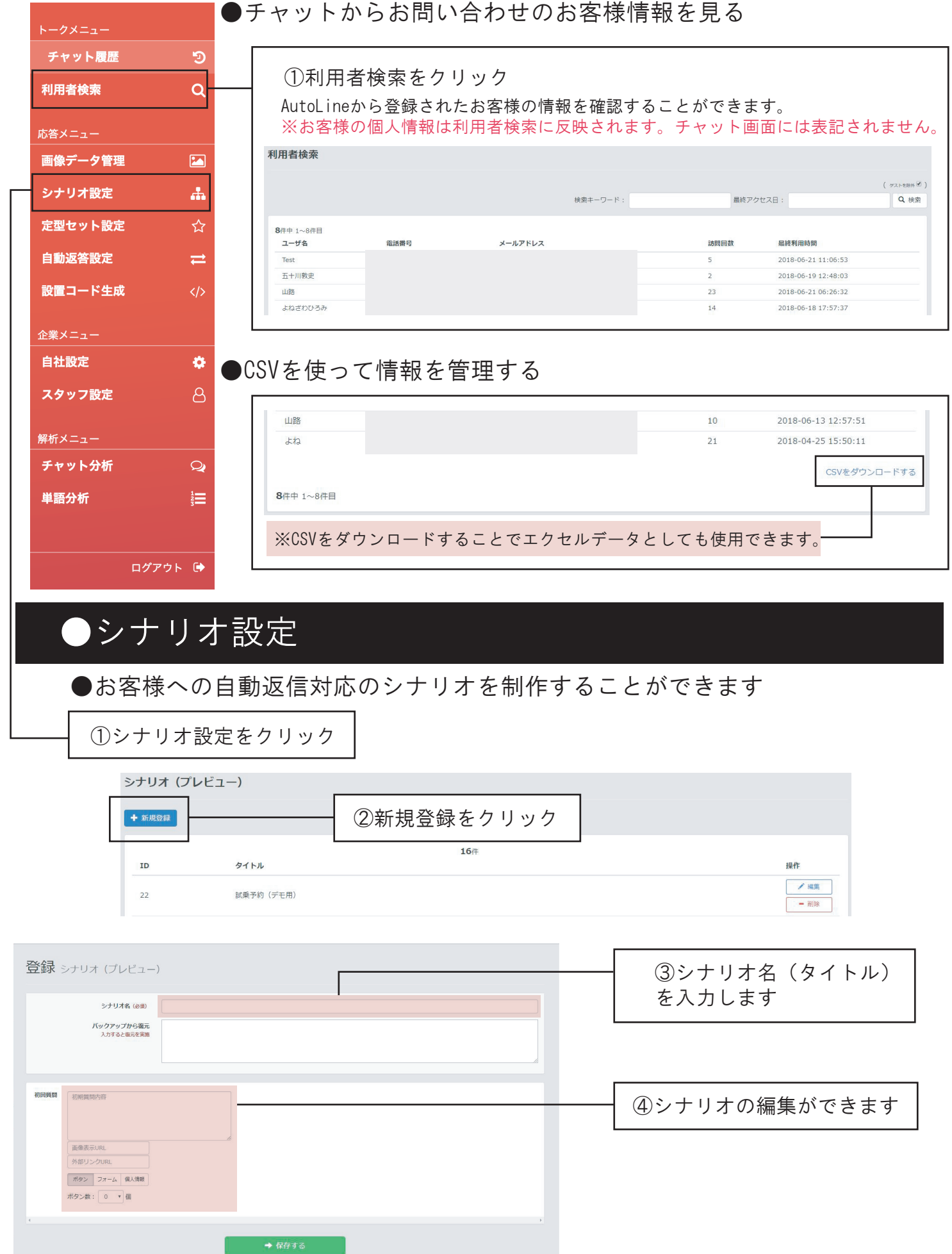

●シナリオの編集をする

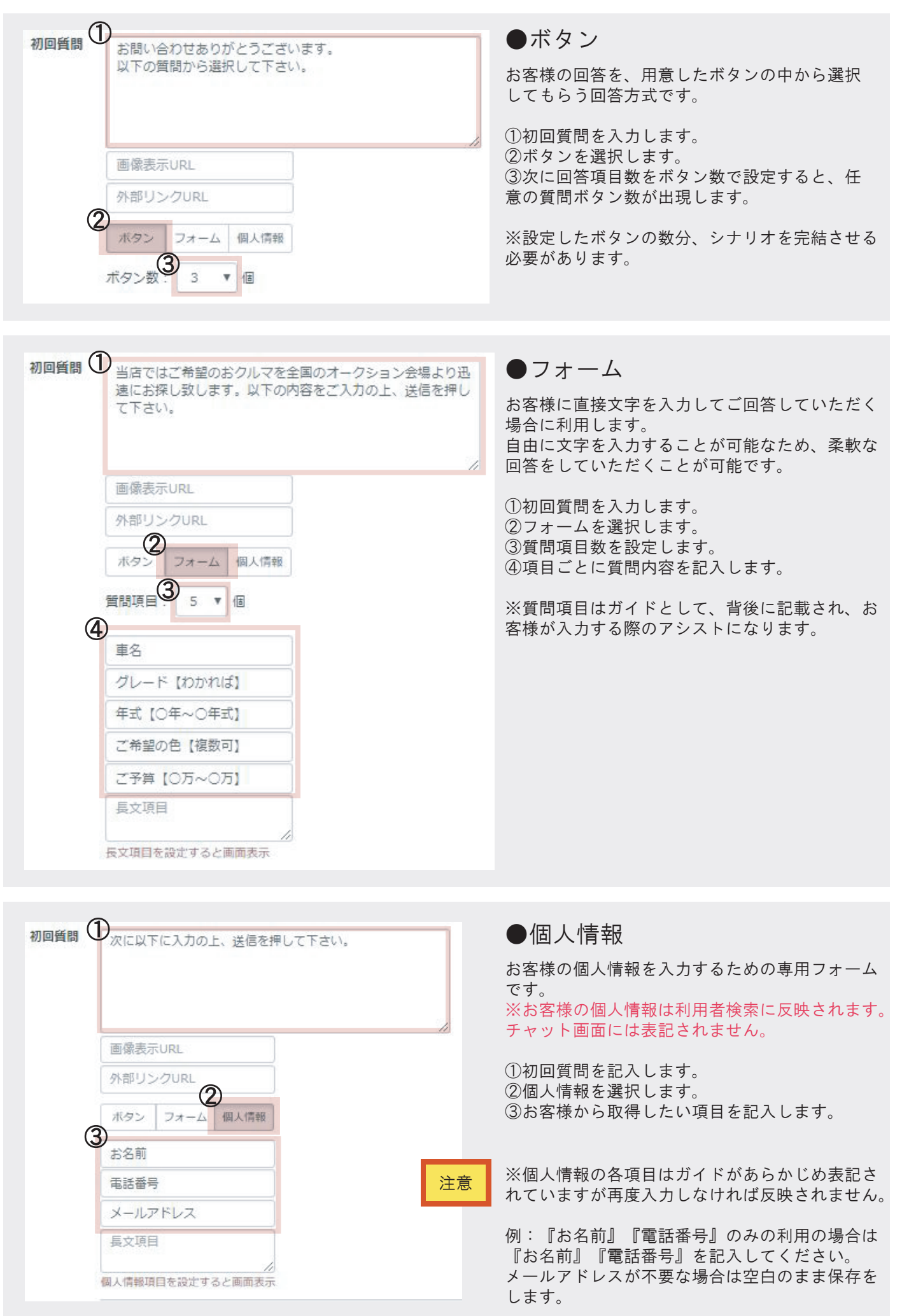

### ●シナリオ-応用編-

## AutoLine

#### ●既存のシナリオをアレンジして好きなシナリオに作り変える

シナリオ (プレビュー)

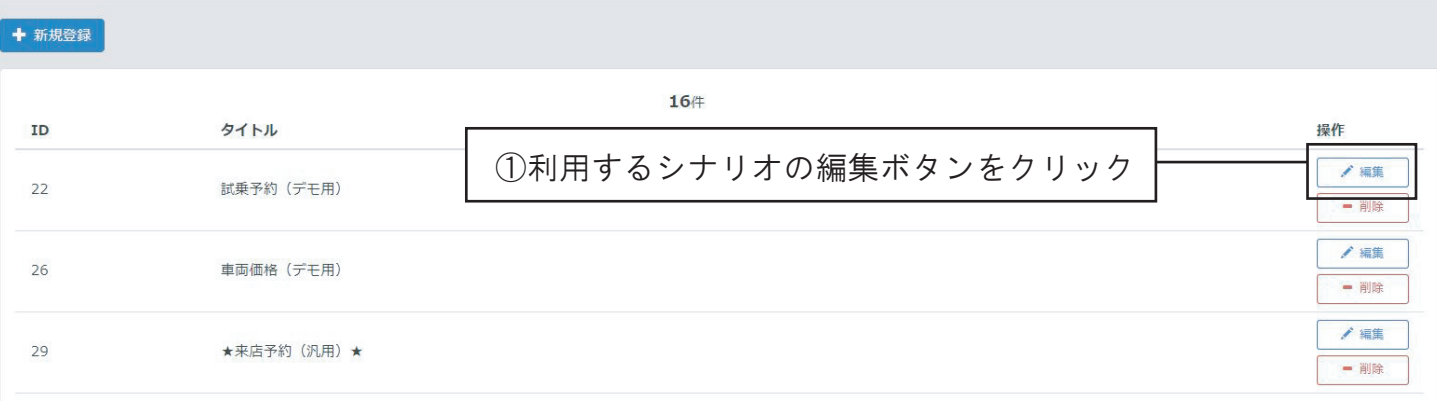

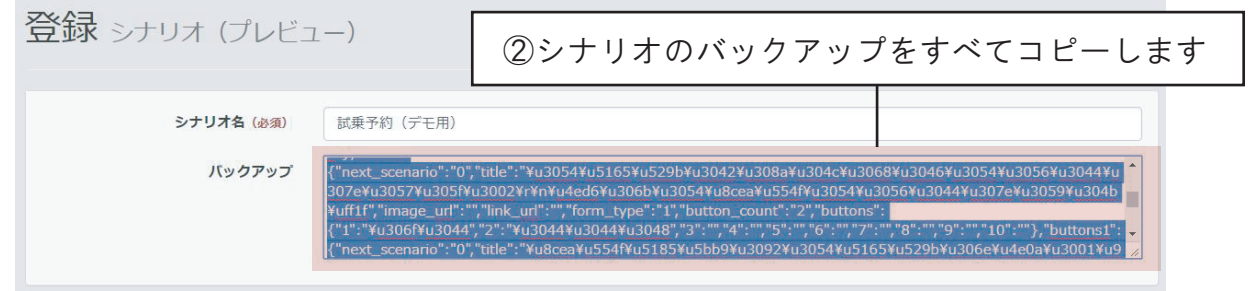

③シナリオ新規登録をクリック。新しい何も書かれていないページを出します。

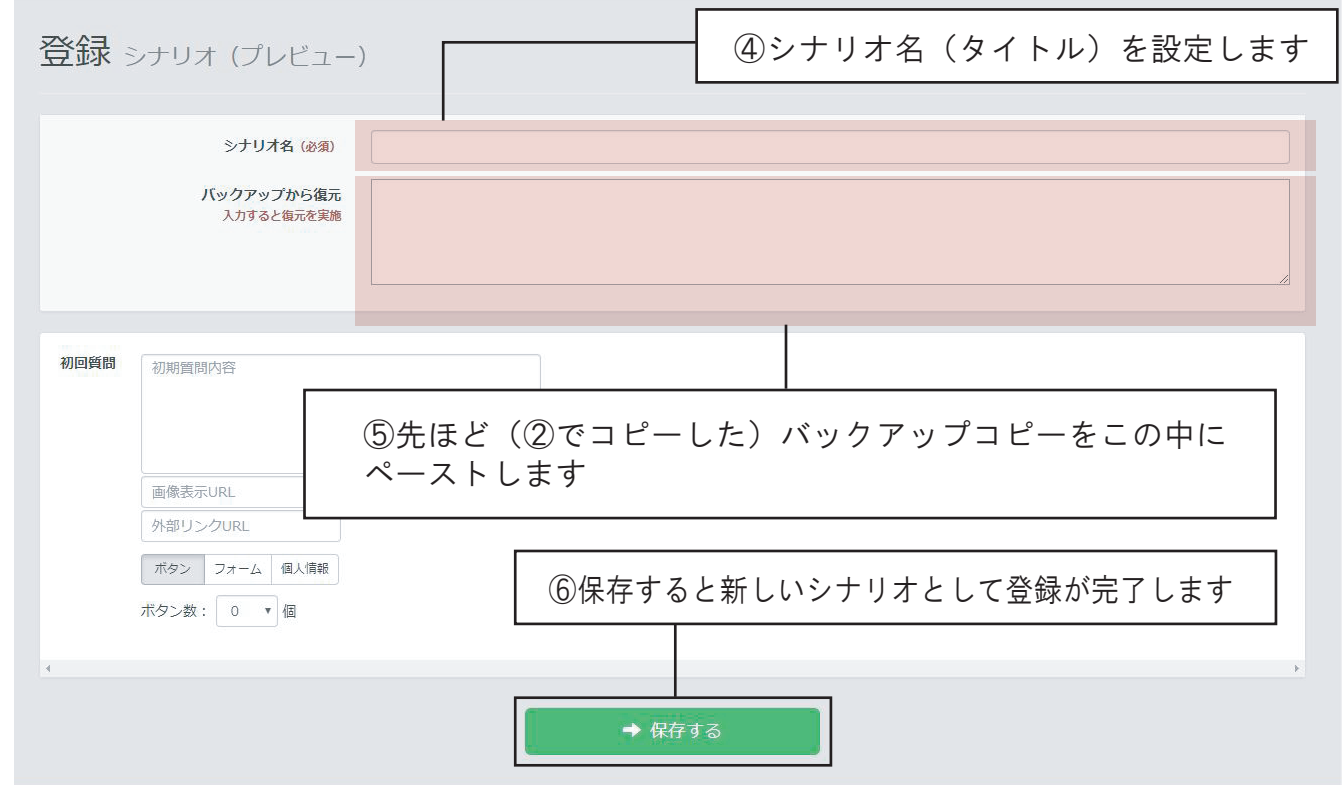

⑦シナリオの一覧に先ほど保存したシナリオタイトルが出現します。 保存された新しいシナリオを編集することで、お好きなカスタマイズをして利用することができます。 ※既存のシナリオを複製せずに編集保存をすると、元のデータが消えてしまいますのでご注意ください。

### ●設置コード生成 そのことをする AutoLine

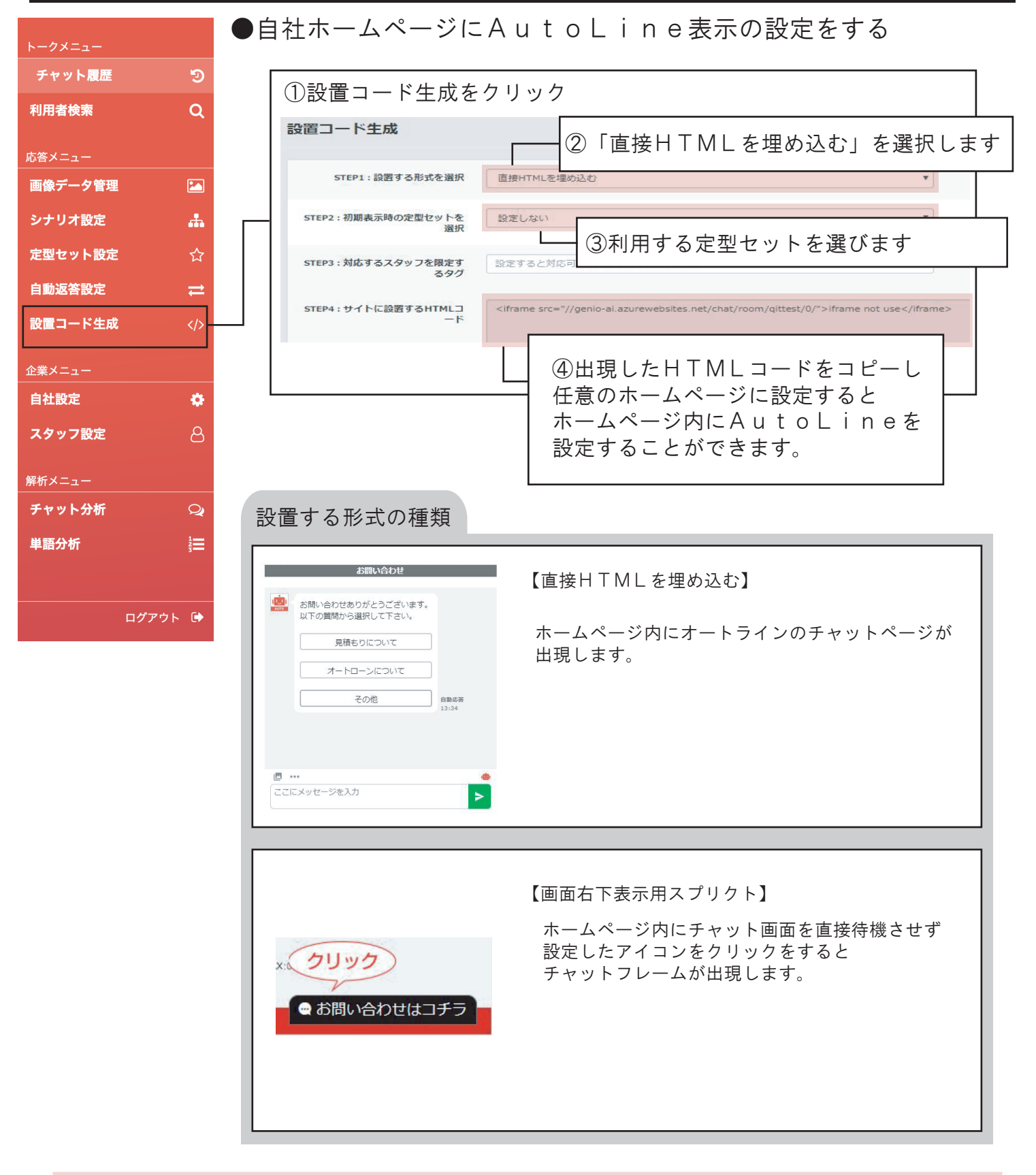

ホームページを制作会社にご依頼されている場合などは、こちらの設置コードを お伝えしてください。 こちらは高度な設定も含まれるため、むやみに変更、登録されることをお勧めし ておりません。 ご不明な場合は弊社までご相談ください。

### ●スタッフ設定

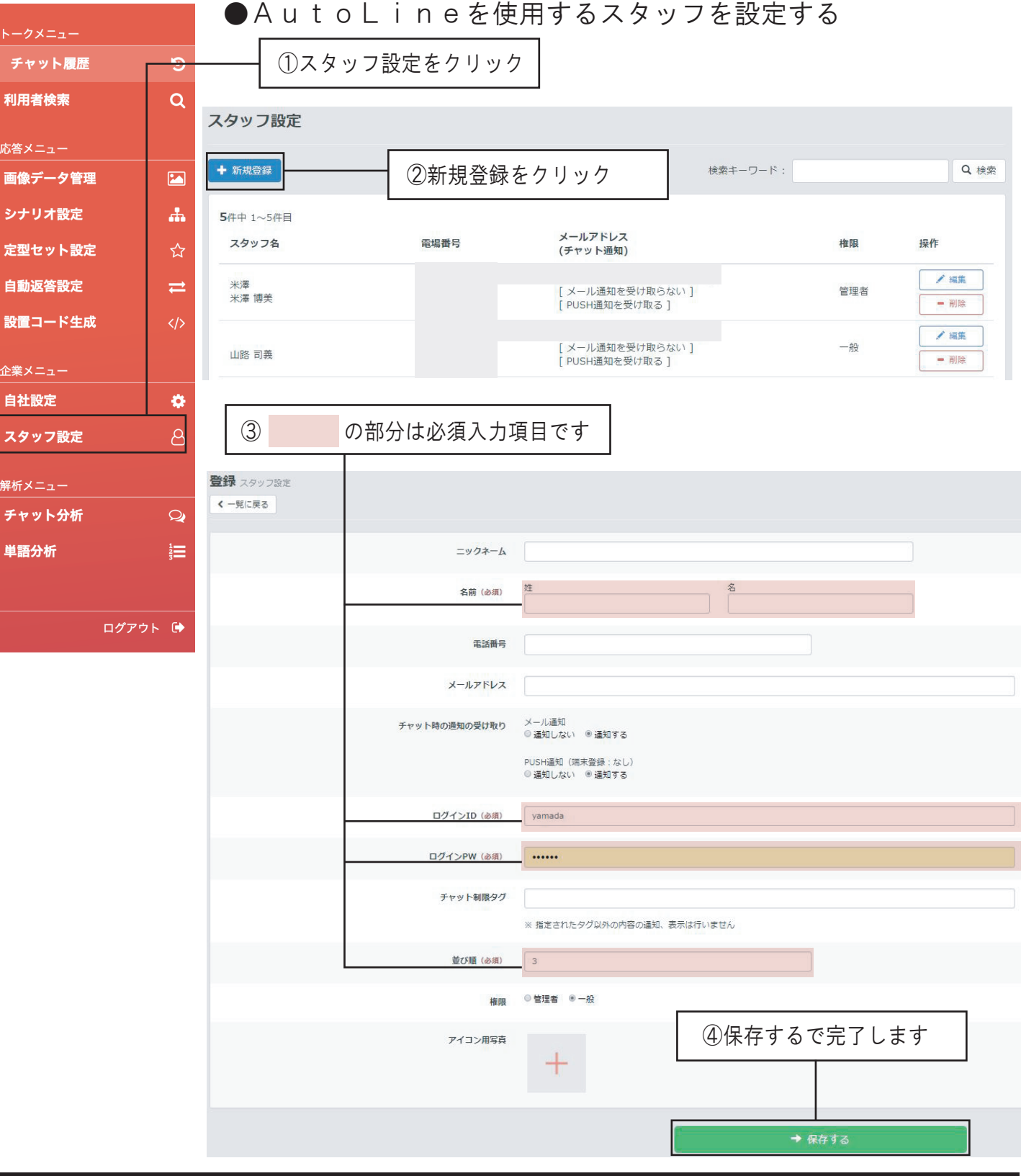

AutoLine

### ●その他の設定について

●その他の設定は複雑な内容も含まれます。 こちらの設定を変更される場合は、サポートセンターまでお問い合わせください。

> クイック・ネットワーク株式会社 AutoLineサポートセンター 078-200-4546 平日月~金 [ 9:30-17:30 ]